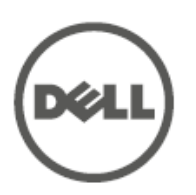

# **Dell Networking W-IAP205H Instant Erişim Noktası**

## Kurulum Kılavuzu

Dell Networking W-IAP205H Instant erişim noktası konaklama sektörüne ve şube kurulumlarına yönelik yüksek performanslı çift radyolu, kablolu ve kablosuz bir erişim noktasıdır.

Cihaz yüksek performanslı kablosuz mobilite olanağını Gigabit kablolu yerel erişim ile birleştirerek, öğrenci yurdu, otel, okul, tıp klinikleri ve diğer birden fazla kiracılı ortamlarda güvenli ağ erişimi sağlar. MIMO (Çoklu Giriş, Çoklu Çıkış) teknolojisi W-IAP205H Instant erişim noktasının 2,4 GHz 802.11n ve 5 GHz 802.11 n/ac işlevlerini sunmasını sağlarken eşzamanlı olarak mevcut 802.11a/b/g kablosuz hizmetlerini de desteklemektedir.

W-IAP205H Instant erişim noktası, ürünle birlikte verilen montaj braketi kullanılarak bir duvar şebeke kutusuna monte edilebilir veya şube ofisi kurulumları için, AP-205H-MNTR masaüstü montaj kiti kullanılarak masaüstüne monte edilmiş bir uzak erişim noktasına dönüştürülebilir.

W-IAP205H erişim noktası yerleşik sanal bir denetleyiciyle bağlantılı olarak çalışır şu işlevlere olanak sağlar:

- Çift kablosuz alıcı vericiler
- IEEE 802.11a/b/g/n/ac kablosuz erişim noktası işlevi
- IEEE 802.11a/b/g/n/ac kablosuz hava izleme aygıtı, spektrum analiz aracı olarak işlev görme
- E0 portu (yalnızca) üzerinde PoE-in desteği ve E3 portu (yalnızca) üzerinde PoE-out desteği
- IEEE 802.3af/at PoE ile uyumluluk
- Belirli USB çevrebirim cihazlarını destekler

W-IAP205H erişim noktası Dell Instant 4.2 veya daha yeni bir sürümü gerektirir.

## **Ambalaj İçeriği**

 $\mathscr U$ 

- W-IAP205H Erişim Noktası
- Tekli Şebeke Kutusu Duvar Montaj Braketleri
- 2x #6-32 Makine Vidası
- T8H Torx Güvenlik Vidası
- Instant Hızlı Başlangıç Kılavuzu
- Yönetmelikler Yönünden Uygunluk ve Güvenlik Bilgileri Kılavuzu
- Kurulum Kılavuzu (bu belge)

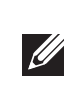

## **Donanıma Genel Bakış**

**Şekil 1** *Önden Görünüm*

#### **LED**

W-IAP205H üzerinde Sistem Durumu ve Güç Kaynağı Ekipmanı (PSE) bilgilerini gösteren iki adet LED bulunmaktadır.

#### **Konsol Portu**

W-IAP205H erişim noktasının arka tarafında bir seri konsol portu bulunmaktadır (Ş[ekil 2](#page-0-0)). Port AP ünitesini bir seri terminale veya doğrudan yerel yönetim için bir dizüstü bilgisayara bağlamanıza olanak tanır. Çıkarılabilir toz kapaklı 4 pinli konnektör erişim noktasının arkasında yer almaktadır. W-IAP205H erişim noktasıyla uyumlu isteğe bağlı seri adaptör kablosu (AP-CBL-SER) ayrıca satın alınabilir.

**Ethernet Portları**

W-IAP205H erişim noktasında toplamda dört adet etkin Ethernet portu bulunmaktadır (E0-E3).

AP'nin arkasındaki E0 portu Ş[ekil 2](#page-0-0) 10/100/1000 Base-T (RJ-45) otomatik algılamalı, MDI/MDX kablolu ağ yer- uydu bağlantısı portudur. Bu port, midspan enjektör gibi bir Güç Kaynağı Ekipmanından (PSE) 48VDC (nominal) akımı bir standart tanımlı Güç Cihazı (PD) olarak kabul eden, IEEE 802.3af/802.3at Ethernet üzerinden Güç özelliğini (PoE) veya PoE'yi destekleyen ağ alt yapısını destekler.

AP'nin altında bulunan E1-E3 portları (Ş[ekil 3\)](#page-0-1) 10/100/1000 Base-T (RJ-45) otomatik algılamalı, MDI/MDX kablolu ağ uydu - yer bağlantısı portlarıdır. Bu portlar kablolu cihazlara güvenli ağ bağlantısı sağlamak için kullanılır. AP 802.3at PoE modundayken yalnızca E3 portu, maksimum 10W güç sağlayacak şekilde PoE işlevini destekler.

Ayrıca, W-IAP205H erişim noktasının arka tarafında bir Düzgeçiş Portu (Pass-Through, PT) (Ş[ekil 2](#page-0-0)) ve alt tarafında bir E0/PT (Ş[ekil 3](#page-0-1)) bulunmaktadır. E0/PT portu genel olarak bir Düzgeçiş (PT) portu olarak davranmaktadır. Alternatif olarak, AP'nin arka tarafındaki E0 ve PT portları arasında bir Ethernet kablosu (AP-205H-MNTR masaüstü montaj kitiyle birlikte ayrıca satılan AP-CBL-ETH10) aracılığıyla fiziksel olarak köprü oluşturulduğunda, E0/PT portu bir E0 yer-uydu bağlantı portu işlevi görebilir ve 802.3af/802.3at PoE gücünü kabul eder.

#### <span id="page-0-1"></span>**Şekil 3** *Alttan Görünüm*

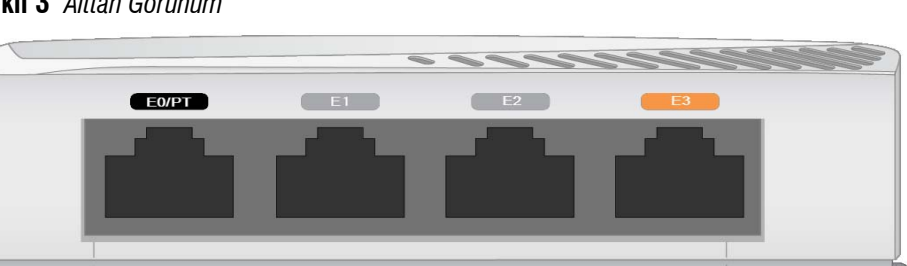

#### **USB Portu**

W-IAP205H erişim noktasında hücresel modem ve Bluetooth Low Energy (BLE) cihazlarla uyumlu bir USB portu bulunmaktadır. Erişim noktasına bir DC veya 802.3at kaynağıyla güç sağlandığında USB portu etkinleşerek 5W'a kadar enerji çıkışı sağlar.

#### **Basma Düğmesi**

W-IAP205H erişim noktasının sağ tarafındaki basma düğmesi AP'yi fabrika varsayılan ayarlarına sıfırlamak veya LED göstergeyi açıp kapatmak için kullanılabilir. AP'yi fabrika varsayılan ayarlarına sıfırlamak için:

- 1. AP gücünü kapatın.
- düğmeyi basılı tutun.
- göstergesi 5 saniye içinde yanar. 4. Basma düğmesini serbest bırakın. Sistem durumu LED göstergesi 15 saniye içinde tekrar yanarak sıfırlamanın tamamlandığını gösterir. AP artık fabrika varsayılan ayarlarıyla açılır.
- açılacaktır.
- 2. Kâğıt atacı gibi küçük ve dar bir nesneyi kullanarak basma düğmesine basın ve
- 3. Basma düğmesini bırakmadan AP gücünü açın. Sistem durumu LED
- Sistem Durumu LED'ini kapatıp açmak için:
- AP'nin normal işleyişi sırasında kağıt atacı gibi küçük ve ince bir nesneyi kullanarak basma düğmesine basın. Sistem Durumu LED'i derhal kapanacak/

#### **Güç**

W-IAP205H erişim noktasında AC-DC güç adaptörü aracılığıyla güç sağlamayı desteklemek üzere tekli 48VDC güç konnektörü bulunmaktadır. AP-AC-48V36 adaptörü (ayrıca satılır).

W-IAP205H erişim noktası PoE-in ve PoE-out işlevlerinin her ikisini de destekler. PoE-in (PoE-PD) E0 portunun bir 802.3at (tercihan) veya 802.3af (isteğe bağlı)

kaynağından güç almasına olanak sağlar. etkinleşecektir.

Ayrıca PoE-out (PoE-PSE) işlevi port 3'te etkinleştirilerek maksimum 10W enerji çıkışı sağlar. Eğer cihaz 10W güç sınırını aşmaya çalışırsa E3 portu geçici olarak devre dışı bırakılır. Port devre dışı bırakıldıktan sonra otomatik olarak yeniden

W-IAP205H erişim noktası bir 802.3at kaynağından güç aldığında PoE-PSE veya USB'ye güç sağlayabilir ancak bu eşzamanlı olarak her ikisine birden olmaz. Bu cihaz için varsayılan ayar PoE-PSE kapalı, USC açık şeklindedir. Bu ayar Dell Instant'da

# <span id="page-0-0"></span>**Şekil 2** *Geri Görünüm* Konsol Portu E0 **Düzgeçiş Portu** <u>UUUUUUUU</u> **NOT:** Hot plug (çalışırken takma-çıkarma) işlemi konsol portu için önerilmemektedir.

yapılandırılabilir.

Bir 802.3af kaynağından güç sağlandığında, PoE-PSE ve USB için güç besleme özelliği devre dışı bırakılacaktır.

## **Başlamadan Önce**

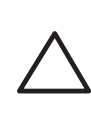

## **Kurulum Öncesi Ağ Gereksinimleri**

#### **Kurulum Öncesi Kontrol Listesi**

W-IAP205H erişim noktanızın kurulumuna geçmeden önce aşağıdakilere sahip olduğunuzdan emin olun:

- Duvar kutusuna takılı, ağ erişimine sahip Cat5E UTP kablosu
- Aşağıdaki güç kaynaklarından biri:
- IEEE 802.3af uyumlu Ethernet Üzerinden Güç (PoE) kaynağı
- Dell AP AC DC adaptör kiti (ayrıca satılır)

#### **Kurulum İşleminin Özeti**

W-IAP205H erişim noktasını kurmak için aşağıdaki görevlerin her birini sırayla tamamlayın.

- 1. Her bir AP için özel kurulum konumlarını belirleyin.
- 2. Her bir AP'yi kurun.
- 3. Kurulum sonrası bağlanırlığı doğrulayın.
- 4. Sanal denetleyiciyi yapılandırın. *Dell Networking W-Serisi Instant Hızlı Başlangıç Kılavuzuna başvurun.*

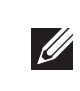

## **Özel Kurulum Konumlarını Belirleme**

**Şekil 4** *Gigabit Ethernet Portu Pin Bağlantıları*

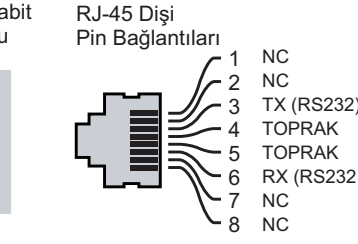

W-IAP205H erişim noktası Dell onaylı bir duvar veya masa montaj kitinin üzerine monte edilmelidir (ayrıca satılır). Ayrıca AP, maksimum anten kazancı eldesini kolaylaştırmak üzere Ethernet portları aşağıya doğru bakacak şekilde dikey olarak konumlandırılmalıdır.

Uygun kurulum yer(ler)ini belirlemek için, Dell Visual RF Plan yazılım uygulaması tarafından oluşturulan AP yerleşim haritasını kullanın. Her konum, hedeflenen kapsama alanının merkezine olabildiğince yakın olmalı ve engellerden veya bariz sinyal karışması kaynaklarından arındırılmış olmalıdır. Bu RF emiciler/yansıtıcılar/ sinyal karışması kaynakları RF yayılımını etkileyecektir. Bu durum planlama safhasında dikkate alınmalı ve Visual RF planında gerekli ayarlamalar yapılmalıdır.

#### **Bilinen RF Emiciler/Yansıtıcılar/Sinyal Karışması Kaynaklarının Belirlenmesi**

Bilinen RF emiciler, yansıtıcılar ve sinyal karışması kaynaklarının sahadayken kurulum safhasında belirlenmesi kritik öneme sahiptir. Bir AP'yi sabit konumuna yerleştirirken bu kaynakların dikkate alındığından emin olun.

RF emiciler şunlardır:

- Çimento/beton—Eski betonda su yitiminin yüksek düzeylerde olması betonu kurutur ve potansiyel RF yayılımına zemin hazırlar. Yeni betonda ise su yoğunlaşması yüksek düzeylerdedir ve RF sinyallerini engeller.
- Doğal Unsurlar—Akvaryumlar, fıskiyeler, havuzlar ve ağaçlar
- Tuğla

#### **NOT:** Yanlış, eksik veya hasarlı parçalarla ilgili olarak tedarikçinizi bilgilendirin. Mümkünse, orijinal ambalaj malzemelerini içeren karton kutuyu saklayın. İhtiyaç halinde üniteyi yeniden ambalajlayıp tedarikçinize geri göndermek için bu malzemeleri kullanın.

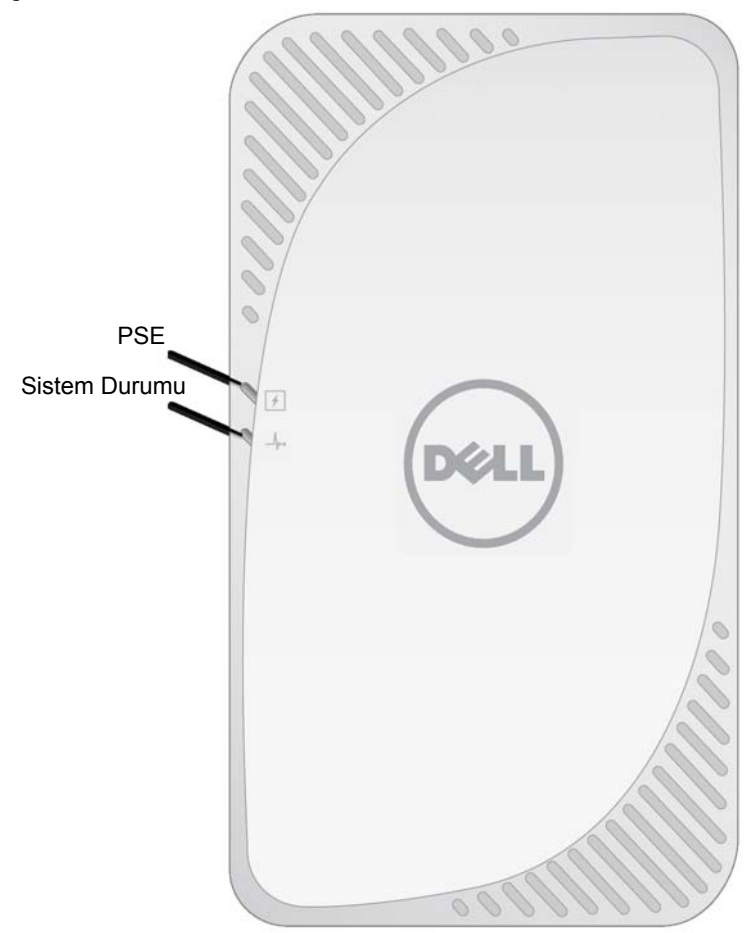

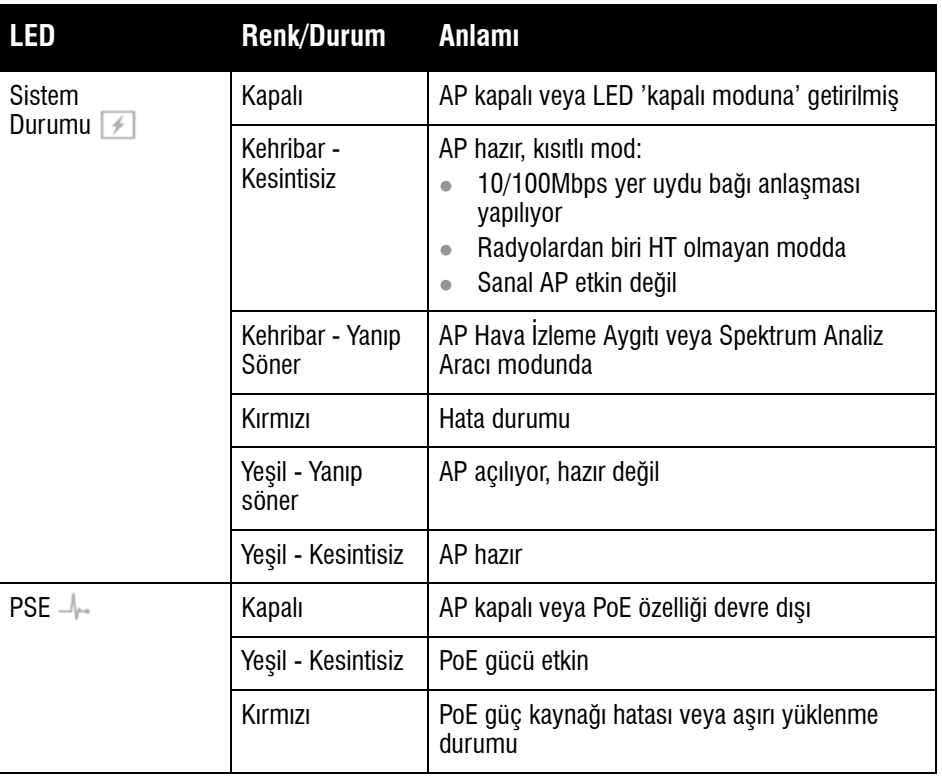

**DİKKAT:** Cihazın arka tarafı uzun süreli kullanım sonrasında ısınabilir.

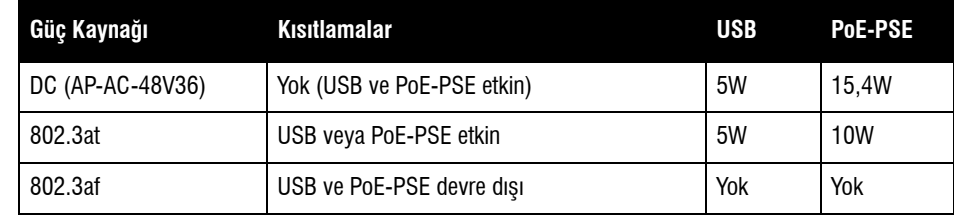

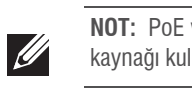

**NOT:** PoE ve DC güç kaynaklarının her ikisi de kullanılabilir durumdaysa AP DC güç kaynağı kullanımı varsayılanına geçecektir.

1000Base-T Gigabit Ethernet Portu

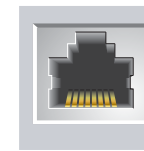

**DİKKAT:** FCC Bildirimi: Birleşik Devletlerde kurulumu yapılan (ve Birleşik Devletlerde bulunmayan denetleyici modeline yapılandırılan) erişim noktalarının uygun olmayan bir biçimde sonlandırılması, FCC tarafından verilen ekipman onayının ihlaline yol açacaktır. Kasıtlı olarak böyle bir ihlalde bulunulması, FCC'nin çalıştırmanın derhal sonlandırılmasını istemesiyle ve hakkın kaybedilmesiyle sonuçlanabilir (47 CFR 1.80).

#### **DİKKAT:** AB Bildirimi:

Lower power radio LAN product operating in 2.4 GHz and 5 GHz bands. Please refer to the *Dell Networking W-Series Instant User Guide* for details on restrictions.

Produit radio basse puissance pour réseau local opérant sur les fréquences 2,4 GHz et 5 GHz. Consultez le *Dell Networking W-Series Guide de l'utilisateur Instant* pour plus de détails sur les limites d'utilisation.

Niedrigenergie-Funk-LAN-Produkt, das im 2,4-GHz und im 5-GHz-Band arbeitet. Weitere Informationen beüglich Einschränkungen finden Sie im *Dell Networking W-Series Instant User Guide*.

Prodotto radio LAN a bassa potenza operante nelle bande 2,4 GHz e 5 GHz. Per informazioni dettagliate sulle limitazioni, vedere la *Dell Networking W-Series Instant User Guide*.

**NOT:** Dell resmi gerekliliklere uygun olarak, W-IAP205H erişim noktasını, ayarları yalnızca yetkili ağ yöneticileri tarafından değiştirebilecek şekilde tasarlamıştır. AP yapılandırması hakkında daha fazla bilgi için, *Dell Networking W-Serisi Instant Hızlı Başlangıç Kılavuzu* ve *Dell Networking Instant Kullanım Kılavuzu'na başvurun*.

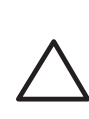

**DİKKAT:** Erişim noktaları radyo iletim aygıtlarıdır ve dolayısıyla resmi denetime tâbidir. Erişim noktalarının yapılandırılması ve çalıştırılmasından sorumlu ağ yöneticilerinin yerel yayın yönetmeliklerine uymaları gerekmektedir. Özellikle, erişim noktalarında erişim noktasının kullanılacağı yere uygun kanal atamalarının kullanılmış olmasına dikkat edilmelidir.

# **Dell Networking W-IAP205H Instant Erişim Noktası**

**Kurulum Kılavuzu**

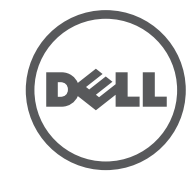

**www.dell.com**

Dell Networking W-IAP205H Instant Erişim Noktası | Kurulum Kılavuzu Parça Numarası 0511813-TR-01 | Mayıs 2015

#### **Dell ile İletişim**

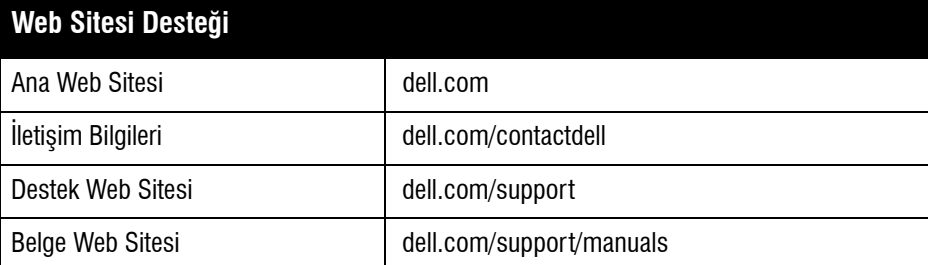

#### **Telif Hakkı**

© 2015 Aruba Networks, Inc. Aruba Networks ticari markaları şunları içermektedir: , Aruba Networks®, Aruba Wireless Networks®, tescilli Aruba Mobile Edge Company logosu ve Aruba Mobility Management System®. Dell™, DELL™ logosu ve PowerConnect™ Dell Inc. ticari markalarıdır.

Her hakkı saklıdır. Bu el kitabındaki teknik özellikler haber verilmeksizin değiştirilebilir.

Menşei ABD'dir. Diğer bütün ticari markaların mülkiyeti kendi sahiplerine aittir.

#### **Açık Kaynak Kodu**

Bazı Aruba ürünleri, GNU Genel Kamu Lisansı (GPL), GNU Kısıtlı Genel Kamu Lisansı (LGPL) veya diğer Açık Kaynak Lisanslarına tâbi yazılım kodları da dahil olmak üzere, üçüncü taraflarca geliştirilmiş Açık Kaynak yazılım kodları içerir. Açık Kaynak koduna şu siteden ulaşılabilir:

http://www.arubanetworks.com/open\_source

Litech Systems Design firmasının yazılımını içerir. IF-MAP istemci kitaplığı telif hakkı 2011 Infoblox, Inc. Her hakkı saklıdır. Bu üründe Lars Fenneberg ve çalışma arkadaşları tarafından geliştirilen yazılım bulunmaktadır.

#### **Yasal Uyarı**

Aruba Networks, Inc. anahtarlama platformları ve yazılımlarının herhangi bir birey veya şirket tarafından başka satıcıların VPN istemci aygıtlarını sonlandırmak amacıyla kullanılması eyleminden doğacak sorumluluk tamamıyla ilgili birey veya şirketin kendisine aittir ve bu eylemde bulunan birey veya şirket, ilgili satıcılar adına telif hakkı<br>ihlalinden dolayı Aruba Networks, Inc. aleyhine açılabilecek her türlü hukuk davası bakımından tam taz yükümlülüğü altında olacaktır.

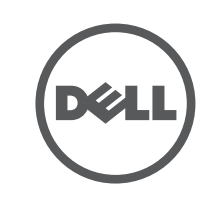

RF yansıtıcılar şunlardır:

- Metal Nesneler—Katlar arasındaki metal paneller, inşaat demiri, yangın kapıları, havalandırma/ısıtma menfezleri, parmaklıklı pencereler, panjurlar, tel örgüler (delik boyutuna bağlı olarak), buzdolapları, askılar, raflar ve dosya dolapları.
- AP'yi iki havalandırma/ısıtma menfezi arasına yerleştirmeyin. RF bozulmalarını önlemek için AP'lerin menfezlerin altına yerleştirildiğinden emin olun.

RF sinyal karışması kaynakları şunlardır:

- Mikrodalga fırınlar ve diğer 2,4 veya 5 GHz frekanslı nesneler (telsiz telefonlar gibi)
- Çağrı merkezleri veya kafeteryalarda kullanılanlar gibi kablosuz kulaklıklar

## **AP'nin Kurulması**

- W-IAP205H çeşitli elektrik şebeke kutularına monte edilebilecek şekilde tasarlanmıştır.
- 1. Varsa mevcut duvar plakasını çıkarın.
- 2. Mevcut tüm RJ-45 konnektörleri (normalde geçmeli türdedir) çıkarın veya UTP kablosunu kesin/sökün.

**Şekil 5** *Duvar Plakasının Çıkarılması (ABD'deki Standart Tekli Şebeke Priz Kutusu Gösterilmektedir)*

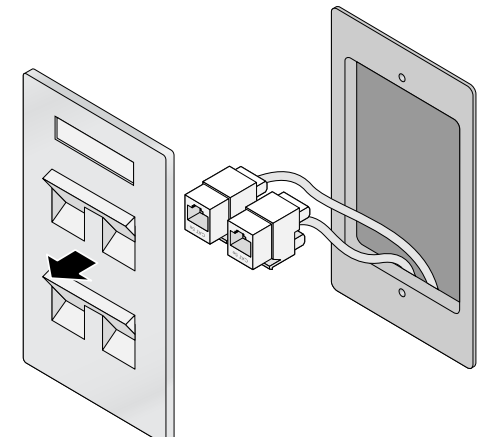

- 3. Kısa bir Ethernet kablosu kullanarak (ayrıca satılır) E0 portunu bir RJ-45 konnektörüne bağlayın veya bir RJ-45 fişini (ürünle birlikte verilmemektedir) kabloya sıkıştırın ve E0 portuna takın. Aynı işlemi, kullanılıyorsa, PT portu için de yapın.
- 4. Ş[ekil 6](#page-1-0) ve Ş[ekil 7](#page-1-1) 'de gösterildiği gibi, W-IAP205H montaj braketinin montaj deliklerini şebeke kutusundaki montaj delikleriyle hizalayın. Uluslararası tekli şebeke kutuları için, özel montaj konumu gereksinimlerine yanıt verecek şekilde, montaj braketlerinde iki adet montaj deliği bulunmaktadır. Ayrıntılar için bkz. Ş[ekil 7](#page-1-1).
- Duvar kutuları için uygulanan standartlar şunlardır:
- Tüm dünyada IEC 60670-1, GB17466, BS4662 ve DIN49073
- ABD için ANSI/NEMA OS 1 ve OS 2
- 5. Ürünle birlikte verilen iki makine vidasını takın ve montaj braketini sabitlemek üzere sıkın.

#### <span id="page-1-0"></span>**Şekil 6** *Braket ile Şebeke Kutusunun Hizalanması (ABD'deki Standart Tekli Şebeke Priz Kutusu Gösterilmektedir)*

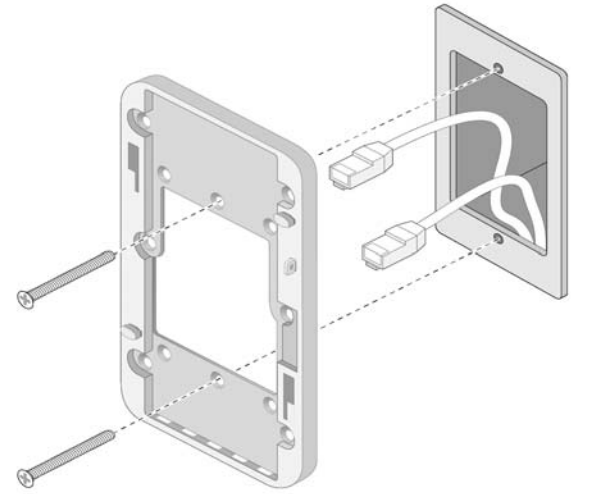

<span id="page-1-1"></span>**Şekil 7** *Braket ile Şebeke Kutusunun Hizalanması (Dünya standardı Tekli Şebeke Priz Kutusu Gösterilmektedir)*

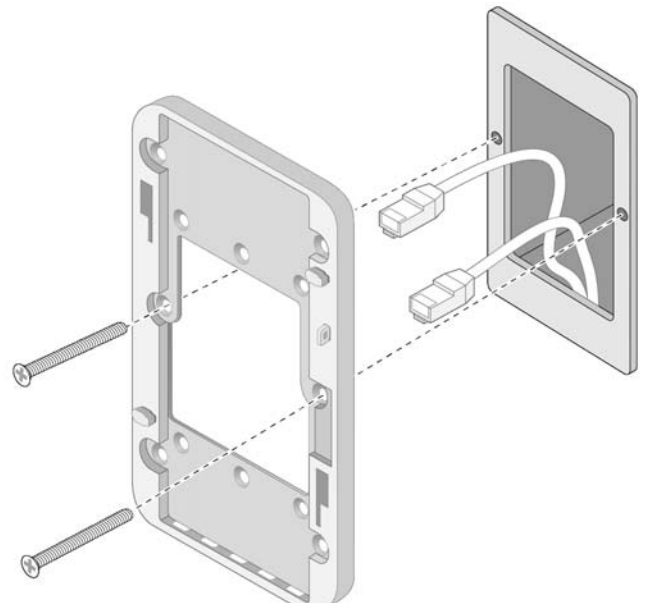

6. Kabloları AP'nin arkasına bağlayın.

- 7. AP'nin arkasındaki montaj yuvalarını Ş[ekil 8'](#page-1-2)de gösterildiği şekilde duvar monte aparatındaki montaj delikleriyle hizalayın.
- 8. Noktalar montaj deliklerinin üst kısmındaki yuvalara girene kadar AP'yi deliklere ve aşağıya doğru itin.
- <span id="page-1-2"></span>**Şekil 8** *AP'nin Duvara Montaj elemanına takılması*

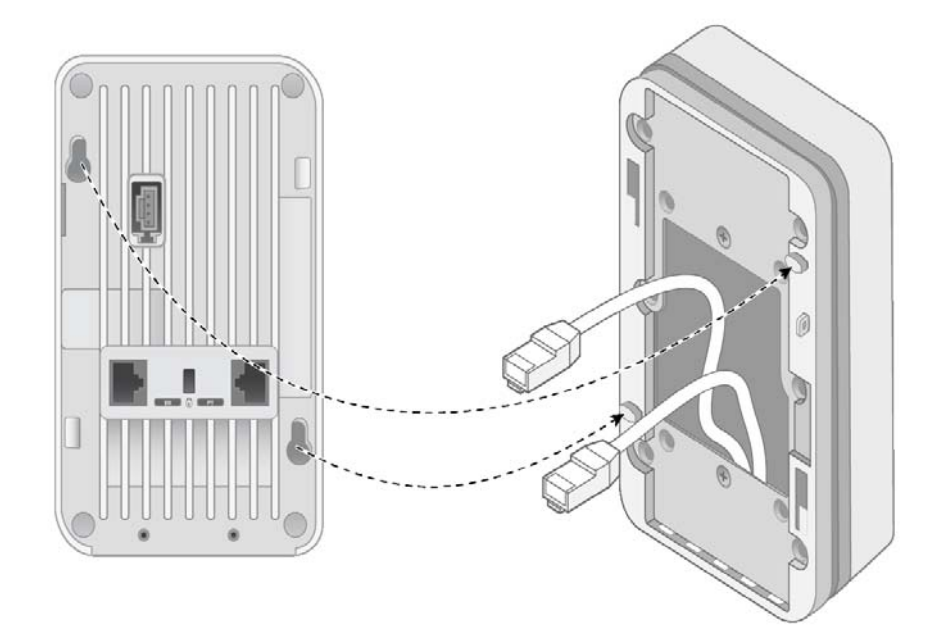

- 9. AP duvar montaj aparatına sabitlendiğinde T8H Torx güvenlik vidasını montaj aparatının sağ üst kenarındaki deliğe takın ve vidayı sıkın.
- 10. PoE kullanılmıyorsa, AC- DC güç adaptörünü (AP-AC-48V36, ayrıca satılır) AP'nin yan tarafında bulunan DC güç girişine bağlayın.

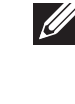

**NOT:** Bu ürünle ilgili ek spesifikasyonlar için, lütfen şu adresteki veri sayfasına başvurun: **dell.com**.

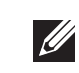

**NOT:** Bu ürünle ilgili yönetmelik ve güvenlik bilgileri için ürünle birlikte verilen Yönetmelikler Yönünden Uygunluk ve Güvenlik Bilgileri kılavuzuna başvuru.